Практическая работа

# **Робототехника. Программирование робота сумо**

Драчев Владимир Иннокентьевич педагог дополнительного образования

Сургут 2023

# **Практическая работа:** Робототехника. Программирование робота сумо

### **Цель работы:**

- познакомиться с правилами проведения соревнований по дисциплине робот сумо;

- познакомиться с основными алгоритмами программы движения робота;

- получить практические навыки набора, загрузки и отладки программ для роботов на базе контроллера EV3;

# **Ход работы:**

1. Запустите среду программирования EV3\_Classroom.

2. Выполните подключение по Bluetooth робота, собранного на предыдущих занятиях.

3. Наберите листинг программы для робота сумо. Проверьте и сохраните в личную сетевую папку.

4. Загрузите программу в память контроллера робота. Проверьте правильность выполнения алгоритма. При наличии ошибок, проанализируйте и исправьте их.

### **Теоретическая часть:**

Робосумо — одно из самых зрелищных соревнований, в котором в бой вступают два робота. Главная задача каждого из них — вытолкнуть соперника за пределы круглого ринга. Действуют роботы по заранее заданной программе, то есть автономно.

Поле (или ринг) представляет собой белый круг диаметром 1 метр. По контуру нанесена чёрная линия шириной 5 сантиметров.

У каждого робота — один оператор от команды. После сигнала судьи оператор запускает программу на роботе. В начале программы выполняется задержка задержка на 5 секунд, в течение которых робот неподвижен. Затем используя датчики: ультразвуковой, чтобы «видеть» соперника, и датчик цвета для контроля выезда за линию ринга робот должен обнаружить робота противника и вытолкнуть его за линию ринга.

#### **Практическая часть:**

1. Модуль Старт, выполняется при запуске программы на исполнение. Включается режим ожидания нажатия кнопки Пуск, в качестве которой используется датчик нажатия. Это нужно, для того чтобы оператор мог установить робота на ринге и приготовиться к старту. При этом генерируется звуковой согнал имитирующий рокот мотора. По нажатию кнопки Пуск звук мотора прекращается и начинается 5 - секундный временной отсчет при котором

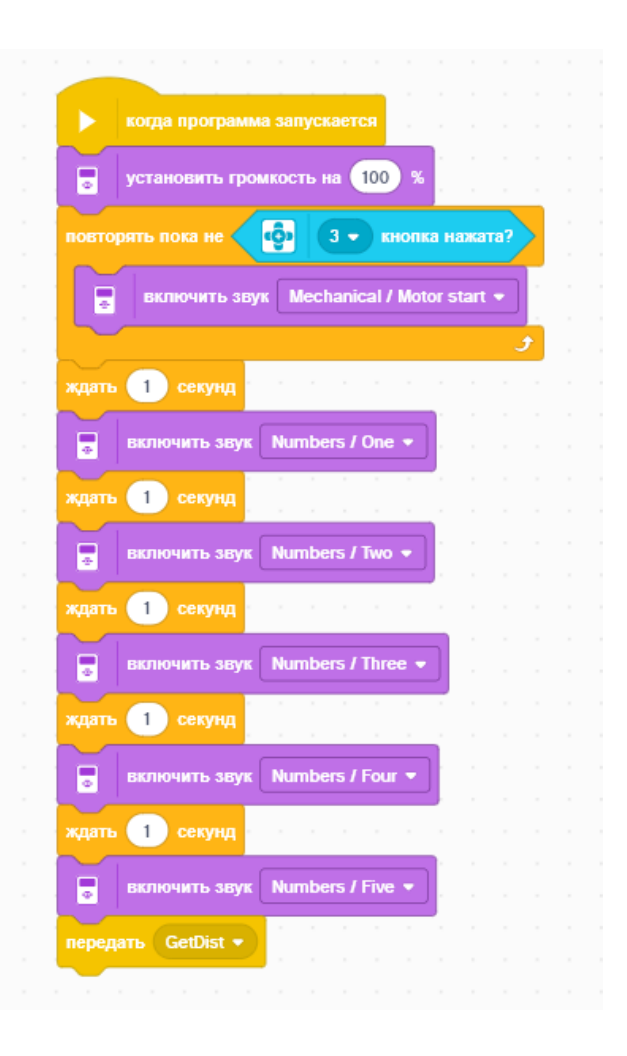

каждую секунду подается короткий звуковой сигнал. После 5-той секунды генерируется команда на запуск основного модуля программы.

2. Главная программа. Выполняется в режиме бесконечного цикла, в теле которого размещены три блока. Блок анализа датчика расстояния, который устанавливает переменную *Atak* в 1, если расстояние до преграды меньше заданного, т.е. это соответствует обнаружению робота противника или в 0. если этого не происходит. Блок движения анализирует содержимое переменной *Atak* и в зависимости от этого или выполняет поиск, вращение робота вокруг своей оси или атакует врага - прямолинейное движение на максимальной мощности моторов. Блок анализа датчика освещенности, который при значениях ниже пороговых, что соответствует обнаружению черной, граничной линии, генерирует команду запуска модуля отката от линии.

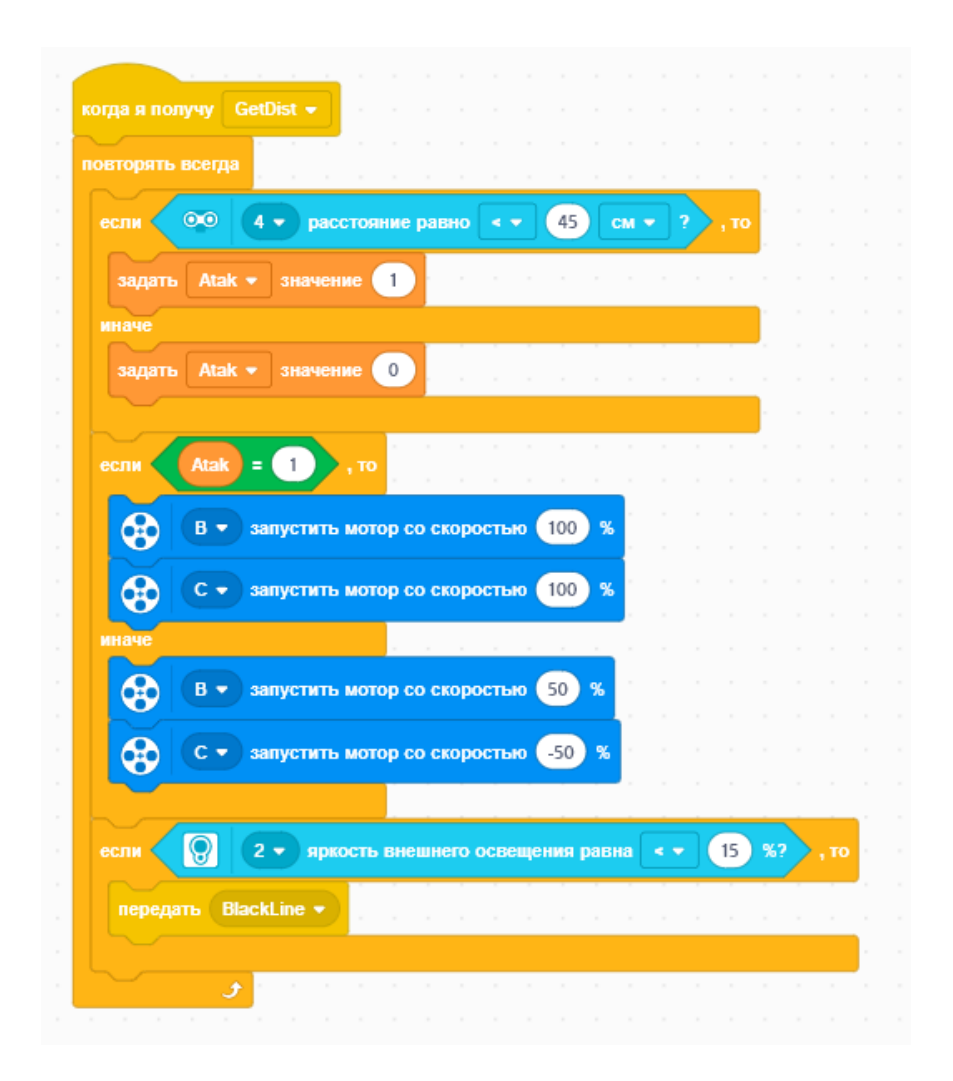

3. Модуль отката от черной линии. Анализируется содержимое переменной *Atak* и в зависимости от этого робот отъезжает от черной линии или по прямой или по дуге.

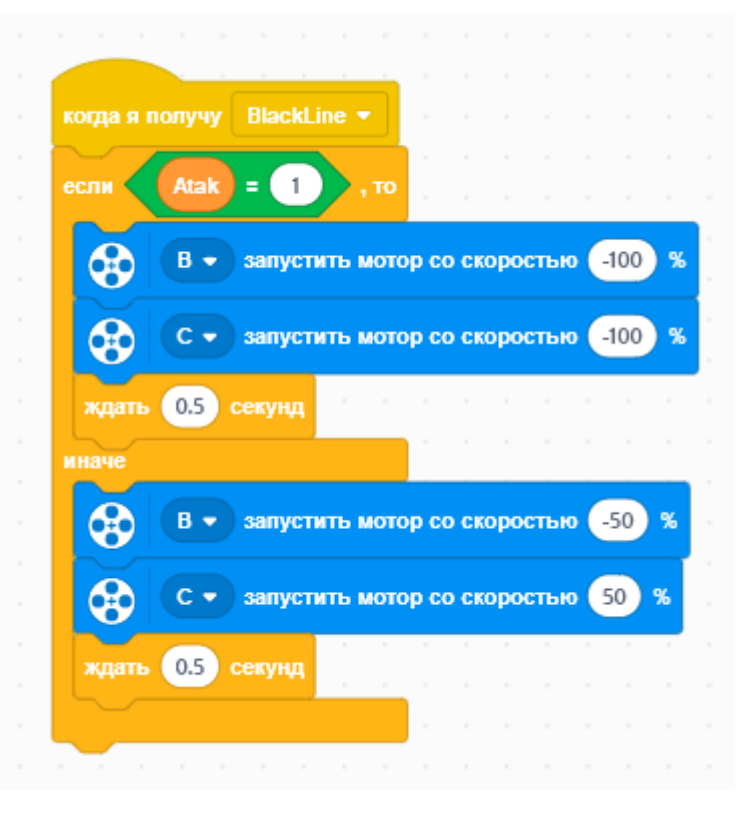